## **Dell** 스테레오 사운드 바 **– AC511**

## **Dell** 스테레오 사운드 바**(**브래킷 포함**) – AC511M**

사용설명서

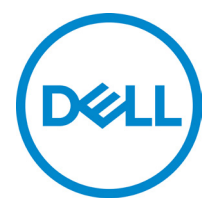

규정 모델: AC511

## 참고**,** 주의 및 경고

- 참고**: '**참고**'**는 컴퓨터를 더욱 유용하게 사용하는데 도움이 되는 중요한 정보를 의미합니다**.**
- 주의**: '**주의**'**는 하드웨어 손상 또는 데이터 손실 위험이 있음을 의미하며 문제를 방지하는 방법을 설명합니다
- 경고**: '**경고**'**는 재산 상의 피해**,** 인적 부상 또는 사망의 위험이 있음을 의미합니다**.**

**Copyright © 2018 Dell Inc.** 무단 전재 금지**.** 이 제품은 미국 및 국제 저작권법과 지적재산권법에 의해 보호됩니다. Dell™ 및 Dell 로고는 미국 및/또는 기타의 법적 관할에서 Dell 의 등록상표입니다. 이 문서에 언급된 다른 모든 표시 및 이름은 해당 회사의 등록상표입니다.

2018 - 05

개정 A00

## 목차

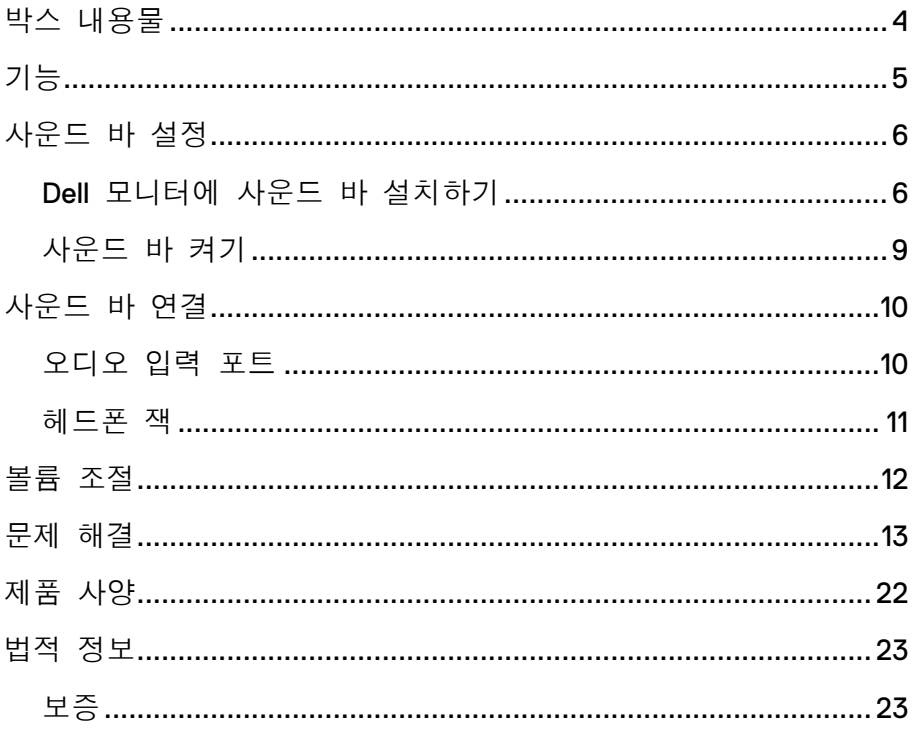

## <span id="page-3-0"></span>박스 내용물

참고**:** 이 사운드 바에 동봉되는 문서는 지역에 따라 다를 수 있습니다**.**

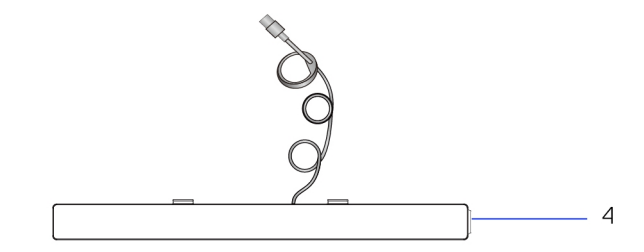

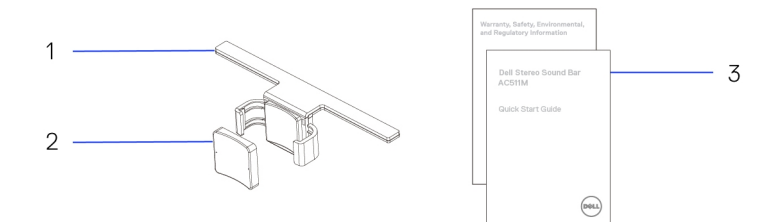

- 3 설명서 4 사운드 바
- 1 브래킷 2 두꺼운 고무 쿠션
	-

<span id="page-4-0"></span>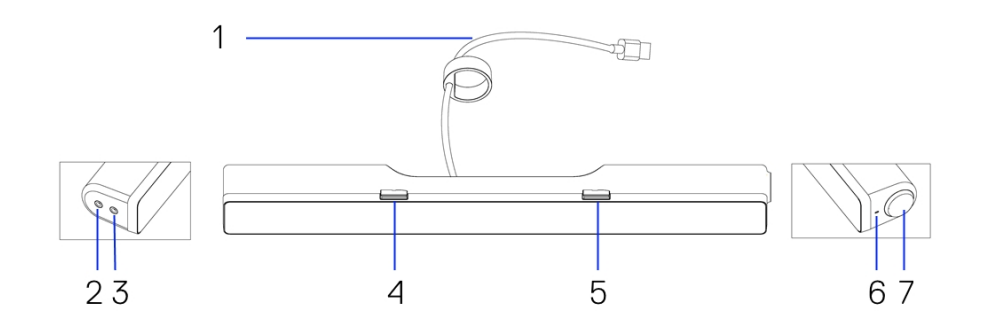

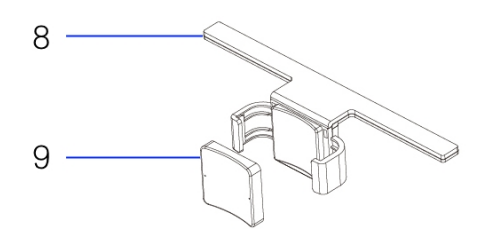

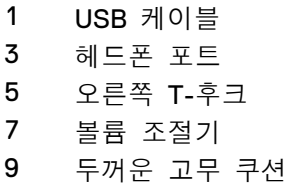

- 2 AUX 입력 포트
- 4 왼쪽 T-후크
- 6 LED 전원
- 8 브래킷

# <span id="page-5-0"></span>사운드 바 설정

## <span id="page-5-1"></span>Dell 모니터에 사운드 바 설치하기

#### 브래킷 미사용 시

- 1 사운드 바의 탭을 모니터 받침대의 슬롯과 맞춥니다.
- 2 사운드 바를 오른쪽으로 밀면 후크가 모니터 받침대에 고정됩니다.

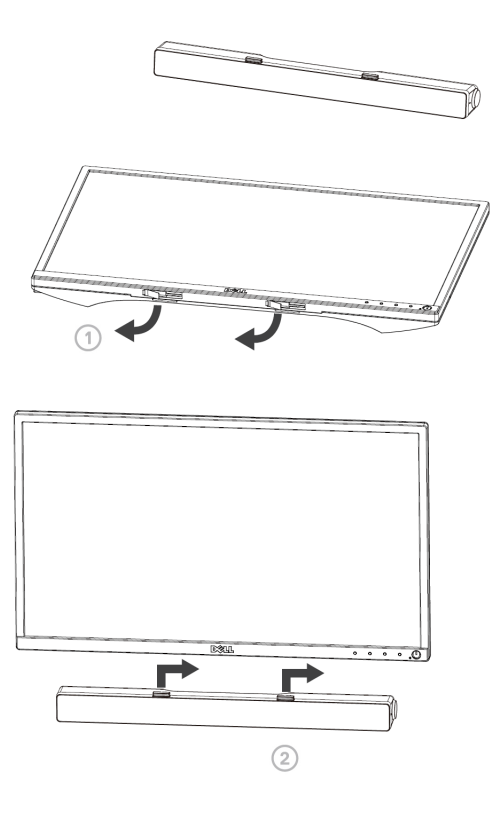

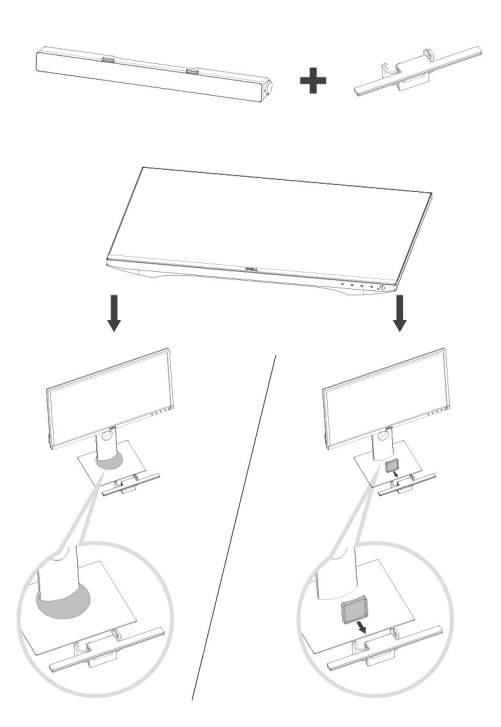

1 브래킷의 클램프를 당깁니다.

#### 참고**: U** 브래킷과 비회전 모니터 받침대 스탠드 사이에 두꺼운 고무 쿠션을 사용하십시오**.**

2 브래킷을 모니터 스탠드에 고정합니다.

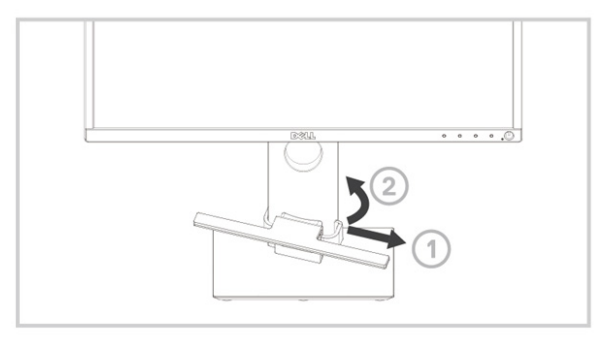

- 브래킷을 아래로 밀어 스탠드 받침대에 맞춥니다.
- 사운드 바의 탭을 브래킷의 슬롯에 맞춥니다.

사운드 바를 오른쪽으로 밀면 사운드 바가 브래킷에 고정됩니다.

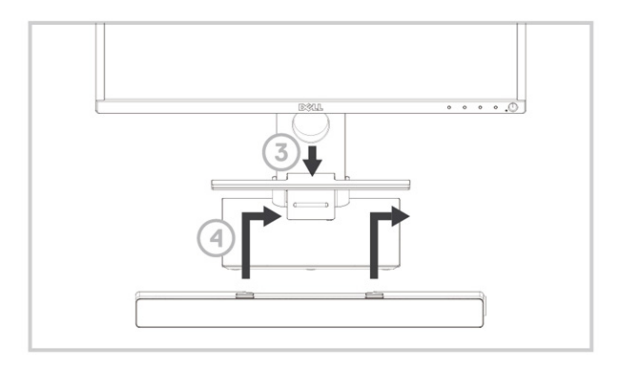

## <span id="page-8-0"></span>사운드 바 켜기

#### 참고**:** 사운드 바가 감지되지 않을 경우 **Dell** 모니터와 함께 제공된 업링크 케이블을 연결하십시오**.** 업링크 케이블의 한쪽 끝을 **Dell**  모니터의 **USB** 포트에 연결하고 다른 쪽 끝을 **Dell** 컴퓨터의 **USB**  포트에 연결하십시오**.**

사운드 바의 USB 케이블을 Dell 모니터의 USB 포트에 연결하십시오.

■ 컴퓨터가 켜져 있으면 사운드 바가 자동으로 켜집니다. 사운드 바 오른쪽에 있는 표시등이 흰색으로 변합니다.

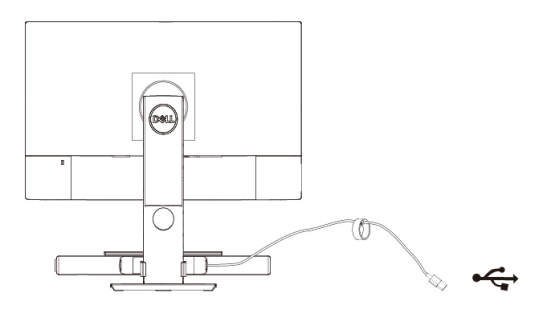

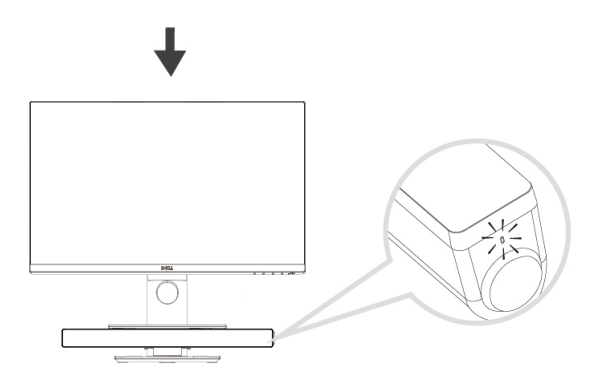

# <span id="page-9-0"></span>사운드 바 연결

오디오 입력 또는 AUX 입력 잭을 사용해 오디오 장치(태블릿, 스마트 폰 등)를 Dell 사운드 바에 연결하십시오.

## <span id="page-9-1"></span>오디오 입력 포트

스피커와 제공되는 오디오 입력 케이블을 사용해 오디오를 재생할 수 있습니다.

- 1 오디오 입력 케이블을 사운드 바 왼쪽의 AUX 입력 포트에 연결하십시오.
- 2 오디오 입력 케이블의 다른 쪽 끝을 오디오 장치에 연결하십시오.
- 3 음악을 재생하고 필요에 따라 볼륨을 조절합니다.

### 참고**:** 오디오 입력이 기본 재생 장치인 경우 마이크 버튼의 표시등이 빨간색으로 변합니다**.** 기본 재생 모드에서는 사운드 바 마이크를 사용할 수 없습니다**.**

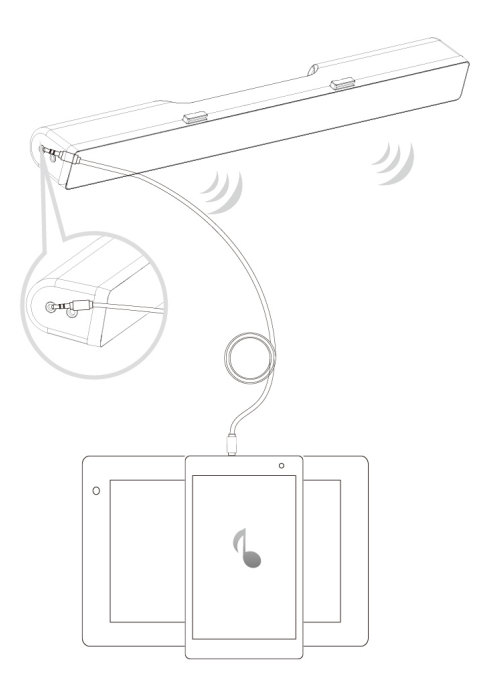

## <span id="page-10-0"></span>헤드폰 잭

- 헤드폰을 사운드 바의 헤드폰 잭에 연결하십시오.
- 음악을 재생하고 필요에 따라 볼륨을 조절합니다.
- 사운드 바 왼쪽의 기본 재생 버튼을 눌러 스피커와 헤드폰 사이를 전환합니다.

### 참고: 헤드폰이 사운드 바에 연결되지 않은 경우 기본 재생 버튼이 비활성화됩니다**.**

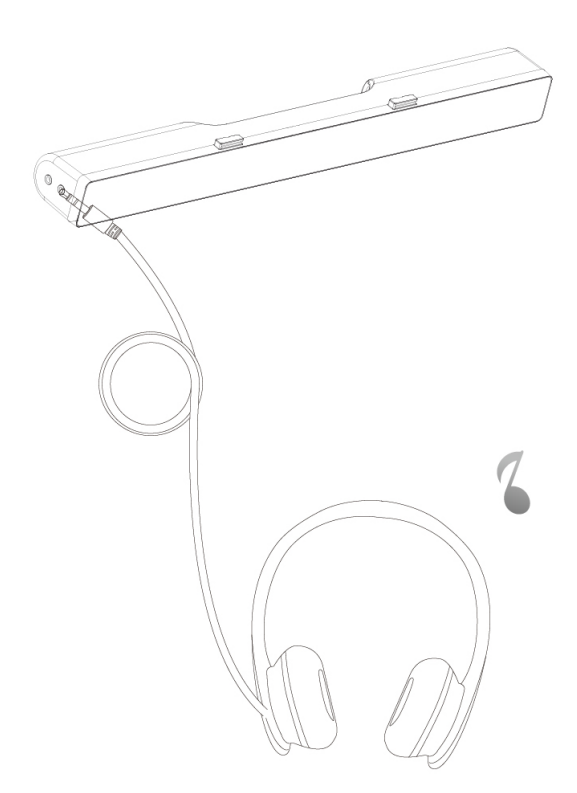

# <span id="page-11-0"></span>볼륨 조절

사운드 바의 볼륨 조절기를 통해 컴퓨터의 볼륨을 직접 조절할 수 있습니다.

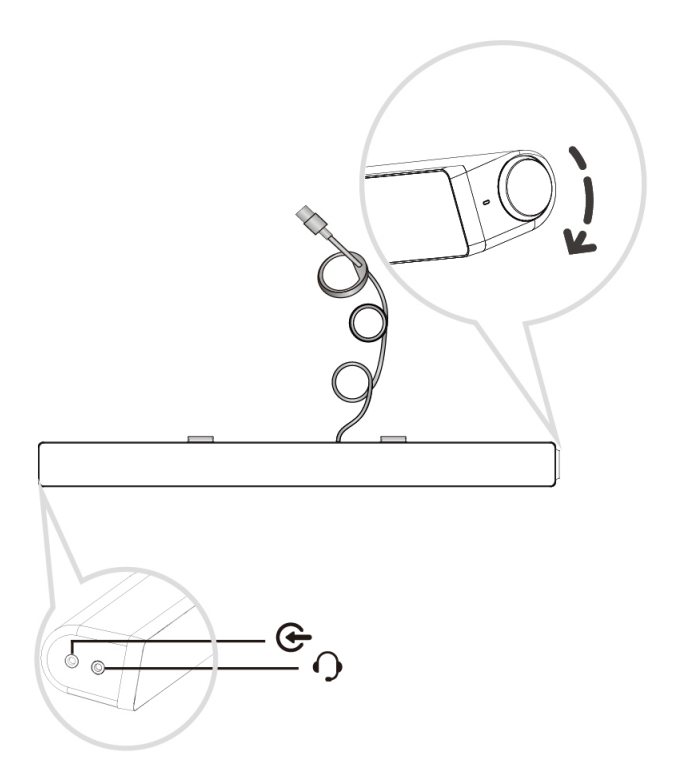

# <span id="page-12-0"></span>문제 해결

#### 사운드 바가 정상적으로 작동하지 않습니다.

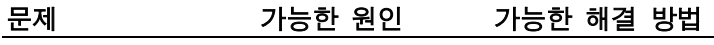

사운드 바가 감지되지 않거나 동기화되지 않습니다.

- - Dell 모니터에서 사용할 경우 업링크 케이블의 한쪽 끝을 Dell 모니터의 USB 포트에 연결한 후 다른 쪽을 Dell 컴퓨터의 USB 포트에 연결하십시오.
	- USB 케이블이 USB 전원에 연결되면 사운드바의 오른쪽에 있는 흰색 LED 가 점등되는지 확인하십시오.
	- LED 가 점등되지 않으면 USB 가 USB 포트에 바르게 삽입되었는지 확인하십시오.
	- LED 가 점등되어 있으나 사운드 바가 작동하지 않을 경우 시스템에서 사운드 바를 분리한 후 컴퓨터를 다시 시작하십시오.
	- 사운드 바를 다시 연결하고 LED 가 켜지는지 확인하십시오.
	- 사운드 바가 계속 연결되지 않을 경우 장치 관리에 사운드 바가 있는지 확인하십시오.
	- 사운드 바 USB 를 다른 USB 포트로 변경하십시오.
	- USB 포트가 동작한다면 처음 연결한 USB 포트가 고장일 수 있습니다.
	- USB 포트가 동작하지 않을 경우 다음 단계를 따르십시오.

소리가 들리지 사운드 바에 않음

전원이 있으며 전원 LED 가 켜져 있습니다.

- 정상적으로 작동하는 USB 스피커 또는 장치로 교체하거나 Soundbar 를 다른 시스템에 연결해 보십시오.
- 테스트에 사용할 수 있는 다른 마우스나 시스템이 없는 경우에는 정상적으로 작동하는 USB 키보드 (또는 다른 USB 장치)를 이용해서 같은 USB 포트에서 이들 장치가 작동하는지 확인하십시오.
- 정상적으로 작동하는 USB 장치가 해당 포트에서 작동하지 않거나 Soundbar 가 다른 시스템에서 올바로 작동하는 경우 먼저 사용한 시스템의 USB I/O 에 결함이 있는 것입니다.
- 정상적인 USB 장치가 작동하거나 사운드 바가 다른 시스템에서 적절히 작동하지 않을 경우 사운드 바를 정상 제품으로 교체하십시오.
- USB 스트리밍을 통해 음악을 재생하는 경우 음악 파일은 플랫폼에서 재생해야 하며 볼륨 레벨은 0%이 아니어야 합니다.
	- MP3 플레이어, iPod/iPad/iPhone 또는 Android 폰 등의 외부 음악 기기를 통해 재생하는 경우에는 aux-in(보조 입력) 케이블이 올바로 연결되어 있는지 확인하십시오.

- 외부 음악 기기의 볼륨은 0%가 아니어야 합니다.
- USB 스트리밍을 통해 재생하는 경우 모든 Windows 볼륨 조절기를 최대치로 설정하십시오.
- 일부 오디오 콘텐츠를 컴퓨터에서 재생해 보십시오(예: 오디오 CD 또는 MP3 플레이어).
- Soundbar 볼륨 조절기를 시계 방향으로 돌려서 Soundbar 볼륨을 높이십시오.
- 모든 케이블을 청소하거나 잘 정리해 보십시오.
- 다양한 오디오 소스기기 (예: 휴대용 CD 플레이어 또는 MP3 플레이어)를 이용해서 Soundbar 를 시험해 보십시오.
- 컴퓨터의 제어판으로 이동해서 소리를 클릭하십시오.
- 여러 포트에 대해 시험해 보십시오.
- 온보드 드라이버나 사운드카드 드라이버를 다시 설치하십시오. 컴퓨터를 다시 시작하십시오.
- 양호한 성능이 확인된 컴퓨터로 시험하십시오.
- 3.5 mm 보조 입력(aux-in) 케이블이 aux-in cable is inserted in the 사운드 바 보조 입력 잭에 끼워져 있는지 확인하십시오.

소리가 들리지 않음

USB 소스기기 에서 소리가 발생하지 않습니다.

- 사운드 왜곡 컴퓨터의
- 사운드카드가 오디오 소스기기로 사용되고 있습니다.
- 3.5 mm 보조 입력 케이블을 보조 입력 잭에서 빼십시오.
- 사운드 바와 사용자 사이의 모든 장애물을 치우십시오.
- 오디오 라인 인(linein)플러그가 사운드카드의 잭에 잘 끼워져 있는지 확인하십시오.
- 모든 볼륨 조절기를 중간 위치에 놓으십시오.
- 오디오 애플리케이션의 볼륨을 줄이십시오.
- 사운드 바 볼륨 조절기를 시계 반대 방향으로 돌려서 볼륨을 낮추십시오.
- 모든 케이블을 청소해서 잘 정리해 보십시오.
- 컴퓨터 사운드카드의 문제를 해결하십시오.
- 다른 오디오 소스(휴대용 CD 플레이어 또는 MP3 플레이어 등)를 사용해 사운드 바를 테스트하십시오.
- 느슨한 물체가 사운드 바에 닿지 않도록 하십시오.
- 사운드 왜곡 다른 음원이 사용 • 사운드 바와 사용자 사이의 모든 장애물을 치우십시오.
	- USB 케이블 또는 오디오 라인 인(line-in)플러그가 해당 오디오 소스기기의 잭에 잘 끼워져 있는지 확인하십시오.
	- 오디오 소스기기의 볼륨을 줄이십시오.
- 
- 중입니다.

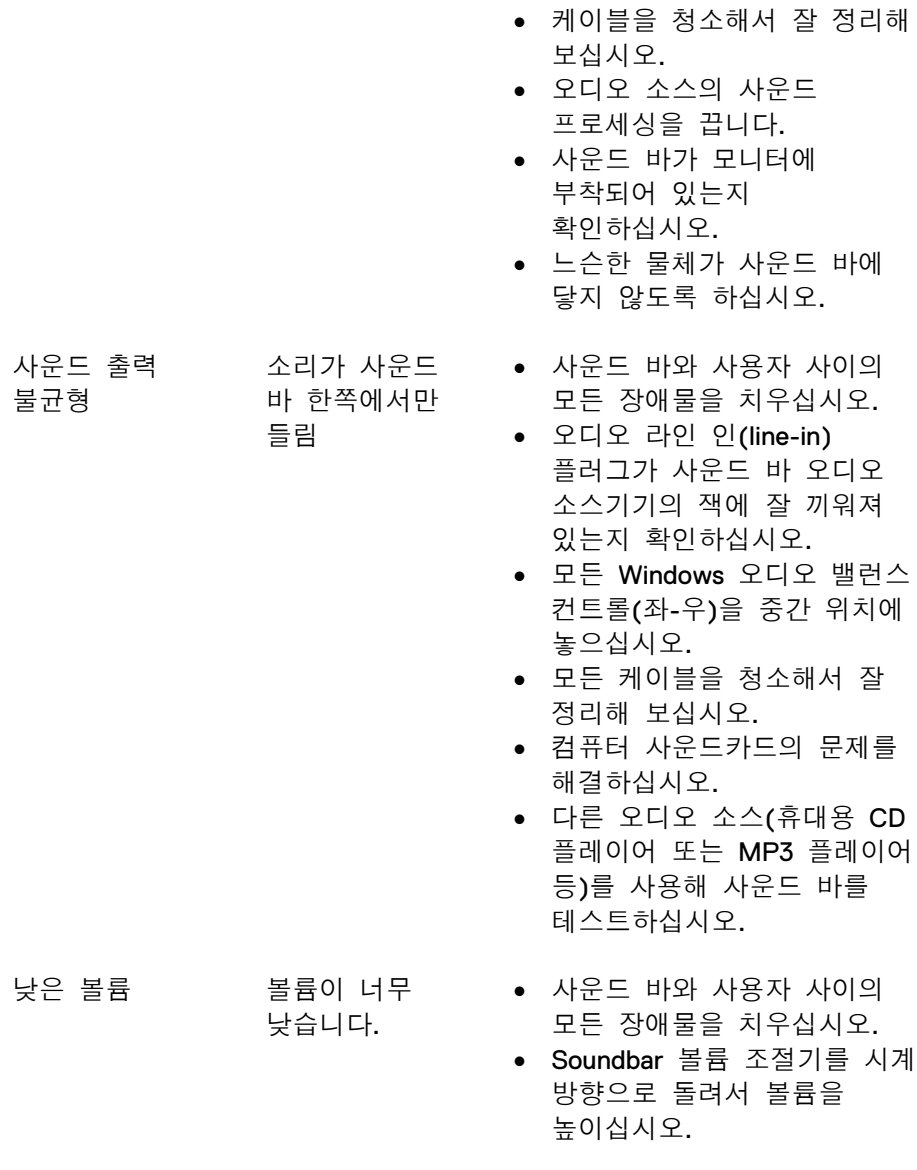

• 사운드 바 볼륨 조절기를 시계 반대 방향으로 돌려서

볼륨을 낮추십시오.

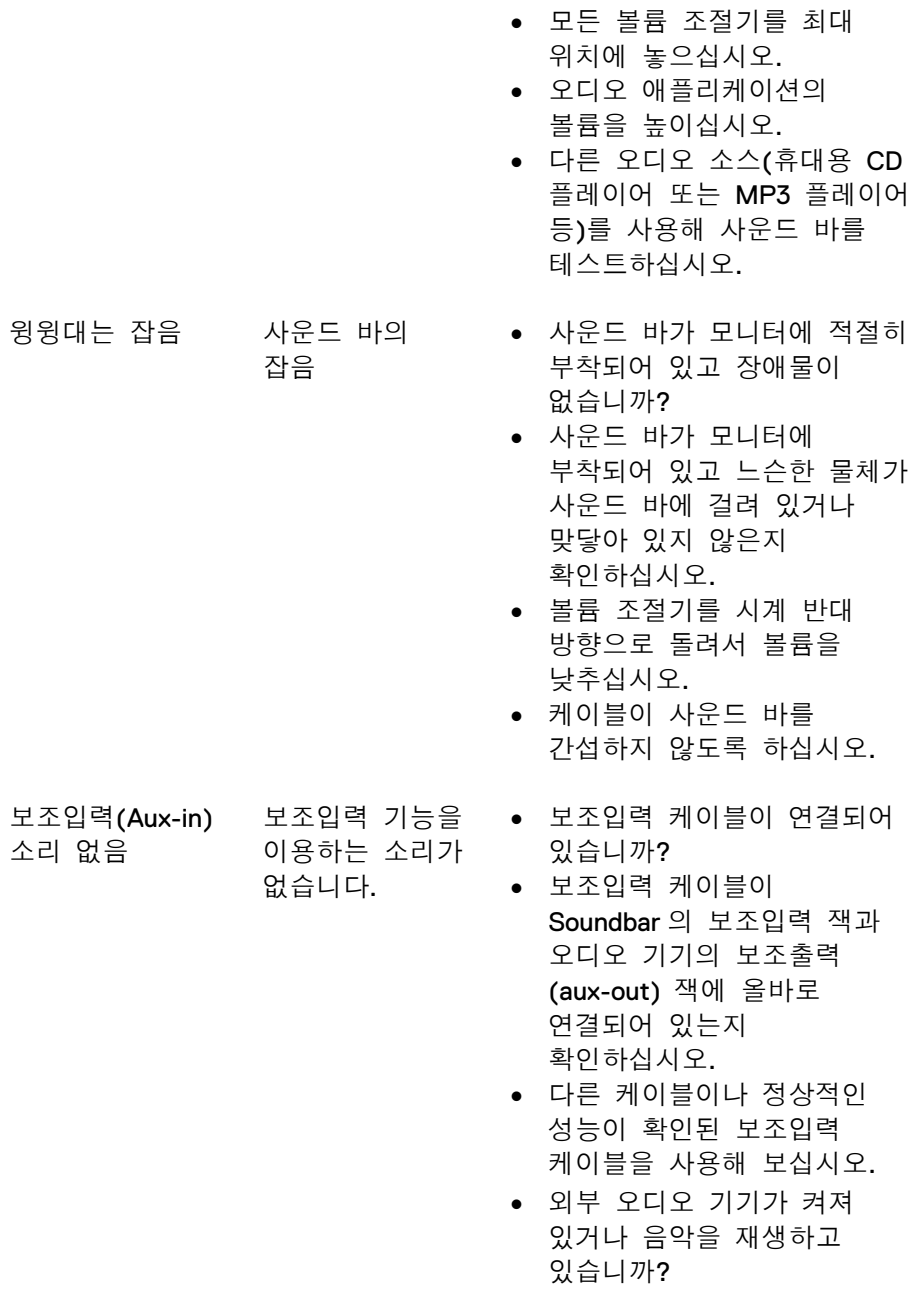

- 외부 오디오 기기가 켜져 있거나 음악을 재생하고 있지 않은지 확인하십시오.
- 외부 오디오 기기의 볼륨이 0%로 설정되어 있으면 안 됩니다.
- 오디오 기기를 성능이 확인된 오디오 기기로 교체해 보십시오.
- 사운드 바와 사용자 사이의 모든 장애물을 치우십시오.
- 오디오 라인 인(linein)플러그가 오디오 소스기기의 잭에 잘 끼워져 있는지 확인하십시오.
- 오디오 소스기기의 볼륨을 줄이십시오.
- 사운드 바 볼륨 조절기를 시계 반대 방향으로 돌려서 볼륨을 낮추십시오.
- 케이블을 청소해서 잘 정리해 보십시오.
- 저음 또는 웨이브 설정을 낮추십시오.
- "Wow Surround" 설정을 낮추십시오.
- 사운드 바가 모니터에 적절히 부착되었는지 확인하십시오.
- 느슨한 물체가 사운드 바에 닿지 않도록 하십시오.

보조입력 왜곡 보조입력

케이블이 올바로 연결되어 있습니까?

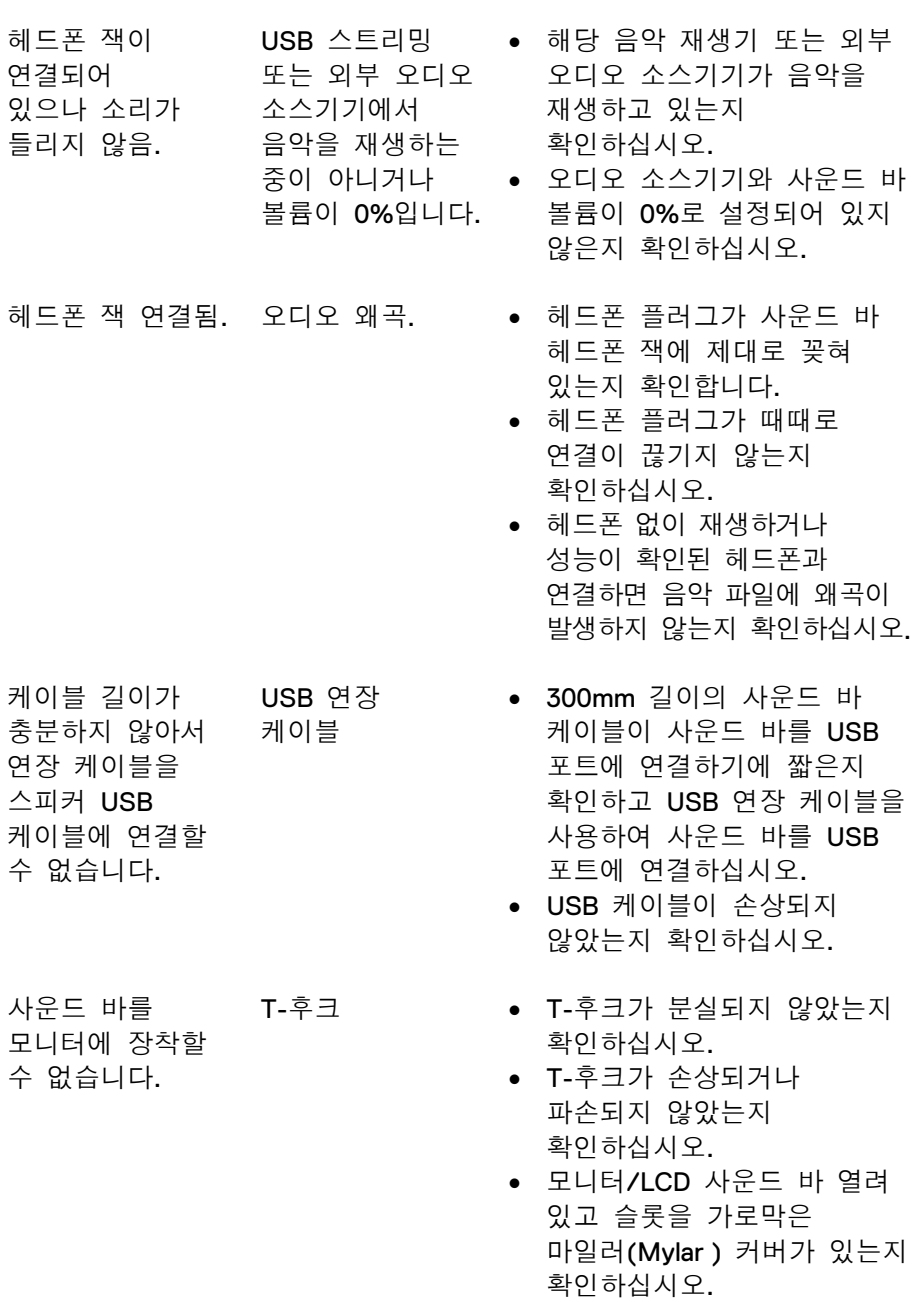

- 
- 분실 품목 포장 내용물 확인 박스를 개봉해서 USB 연장 케이블이 포장 내용물에 포함되어 있는지 확인하십시오.
	- "포장 내용물"에 표시된 대로 모든 품목인 포장에 포함되어 있는지 확인하십시오.

# <span id="page-21-0"></span>제품 사양

## 일반

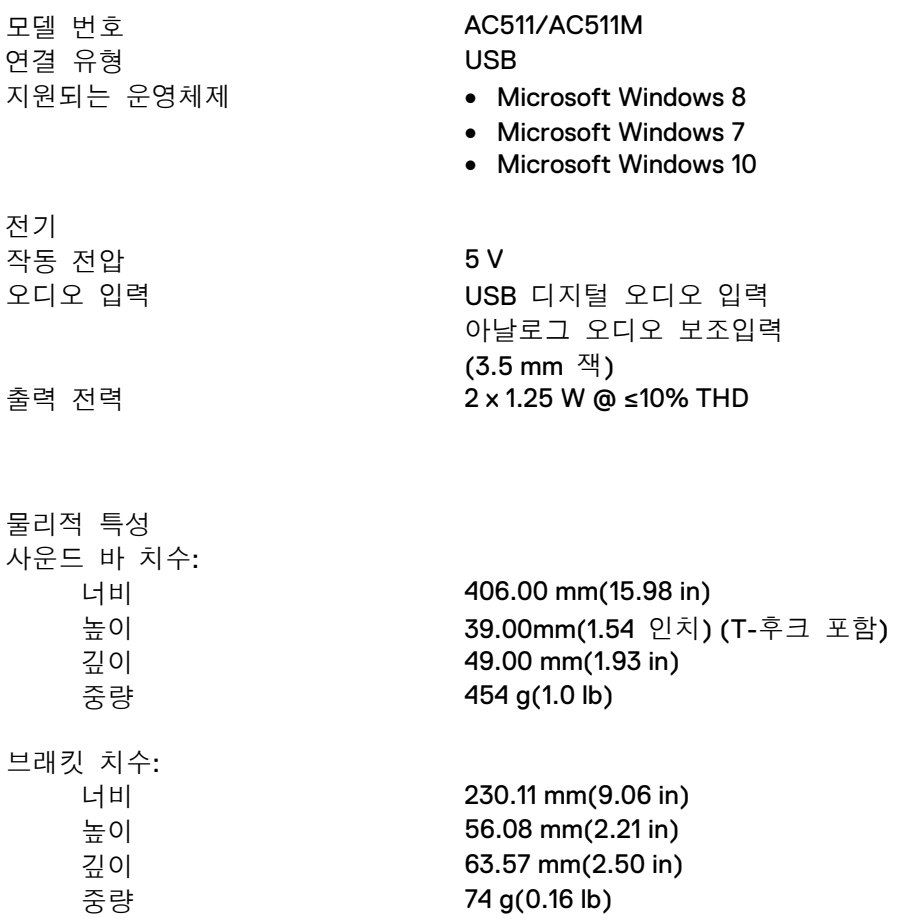

# <span id="page-22-0"></span>법적 정보

## <span id="page-22-1"></span>보증

#### 제한 보증 및 반품 정책

Dell 브랜드 제품의 하드웨어에 대해 1 년 동안의 제한 보증을 제공합니다.

#### 미국 고객**:**

이 구매 및 구매자의 제품 사용에 대해 Dell 의 최종 사용자 계약이 적용되며 해당 내용은 www.dell.com/terms.에서 확인하실 수 있습니다. 이 문서에는 법적 구속력이 있는 중재 조항이 포함되어 있습니다.

#### 유럽**,** 중동**,** 아프리카 고객**:**

Dell 브랜드 제품에는 해당 국가의 소비자에게 부여되는 법적 권리가 적용되며, 소비자가 소매점과 체결한 조건 및 Dell 의 최종 사용자 계약 조건도 적용됩니다. Dell 은 하드웨어 보증도 추가로 제공할 수 있습니다. Dell 의 최종 사용자 계약에 관한 전문은 www.dell.com 에서 "home" 페이지를 선택한 후 "terms and conditions" 링크를 클릭해서 확인하거나 보증 조건에 대해서는 "support" 링크를 클릭해서 확인할 수 있습니다.

#### 미국 이외 지역 고객**:**

Dell 브랜드 제품에는 해당 국가의 소비자에게 부여되는 법적 권리가 적용되며, 소비자가 소매점과 체결한 조건 및 Dell 의 보증 조건도 적용됩니다. 또한 Dell 은 하드웨어 보증도 추가로 제공합니다. Dell 의 최종 사용자 계약에 관한 전문은 www.dell.com 에서 "home" 페이지 하단에서 국가를 선택한 후 "terms and conditions" 링크를 클릭해서 확인할 수 있으며 보증 조건에 대해서는 "support" 링크를 클릭해서 확인할 수 있습니다.